## **Activity 2: SHORTCUT KEYS**

### **New Skills Reinforced:**

**In this activity, you will practice how to**:

1. use control keys for commonly used editing tasks.

#### **Activity Overview:**

Everyone knows that fast and efficient typists rarely let their fingers leave the keyboard. Having to lift your hand to find the mouse, then point and click at an icon, only slows down typing speed. Becoming adept at using control key shortcuts will not only save time but will increase your knowledge of the power of your word processor. In this activity, you will practice using shortcuts for common editing tasks in Word. Before you begin, review the table below which lists common shortcut keys that can be used in Microsoft Word.

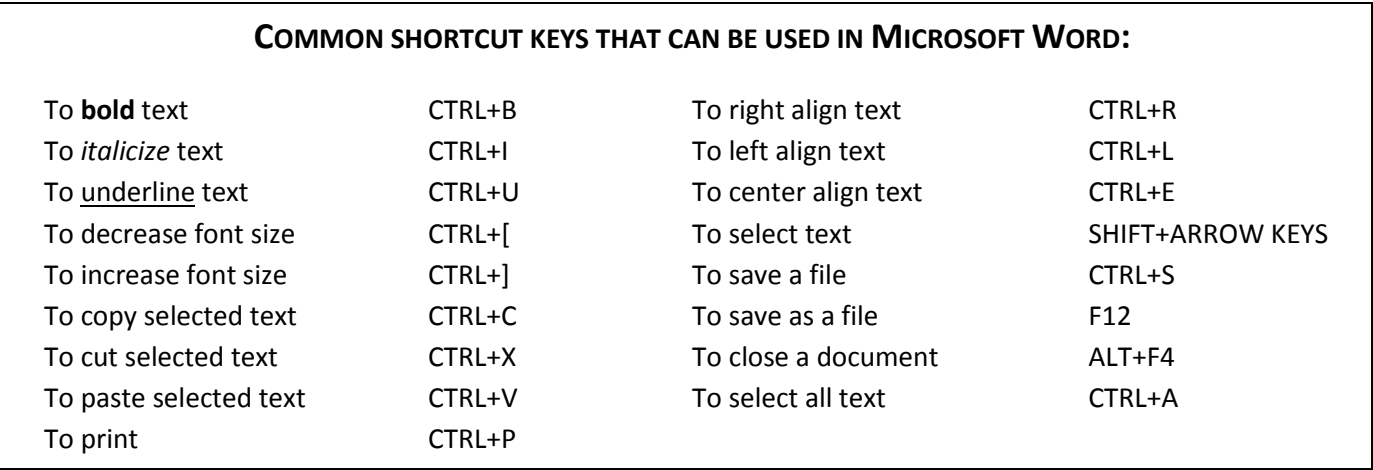

### **Instructions:**

- 1. **Create** a NEW document in Word.
- 2. Insert a **header** Name Shortcut Keys Date
- 3. Starting on the first line of the document, **type responses to the statements** provided below: Type one answer per line. Do NOT type the statements or preceding letters.
	- a. Your **first and last name**
	- b. Your **nickname** (the name your instructor should call you).
	- c. Your **parent(s) or guardian(s) name(s)**.
	- d. Your **birth date**.
	- e. A **career** that interests you.
	- f. One sentence **explaining why you chose the career** in 3e above.
	- g. Your **best friend's name**.
	- h. Your **grade level** preceded by the word **Grade**. Example: **Grade 6**
	- i. **Two** of your **hobbies** (separated by the word and).
	- j. **One sentence explaining what you hope to learn in this class**.

# **Activity 2: SHORTCUT KEYS Continued**

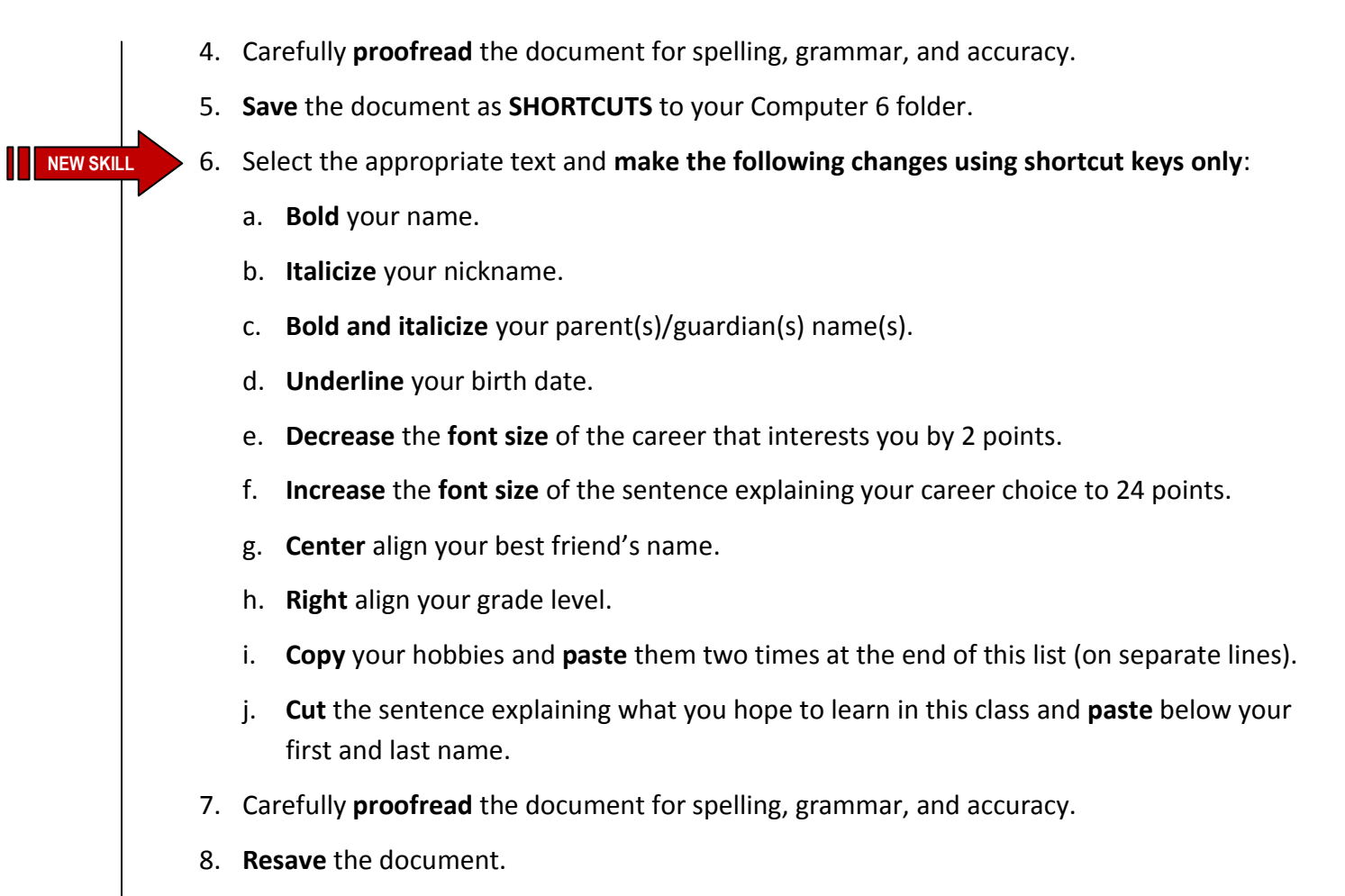

9. **Print** the document if required by your instructor.

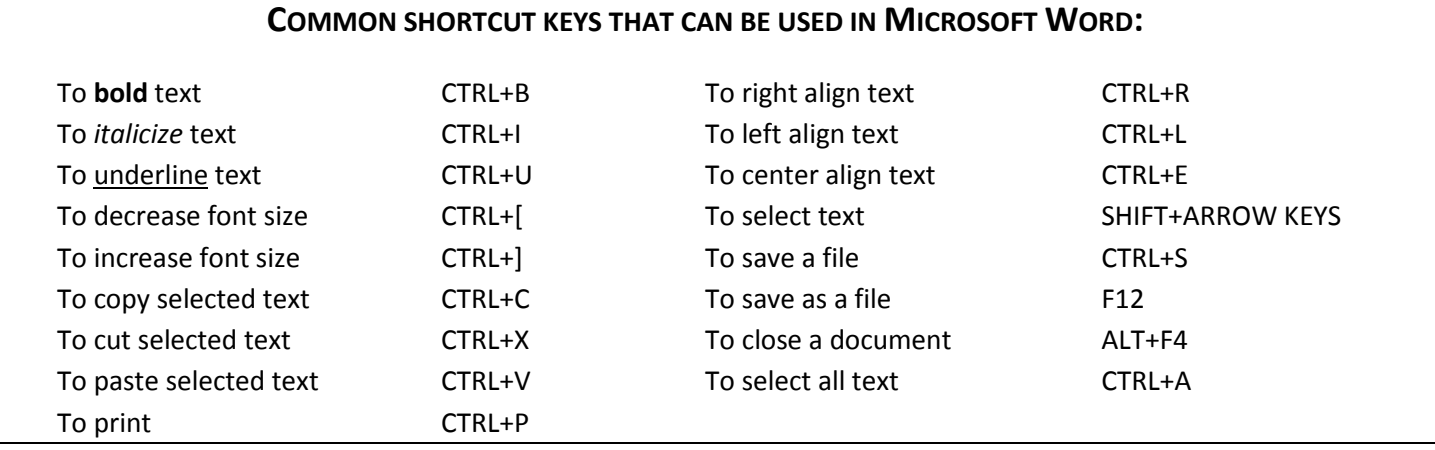